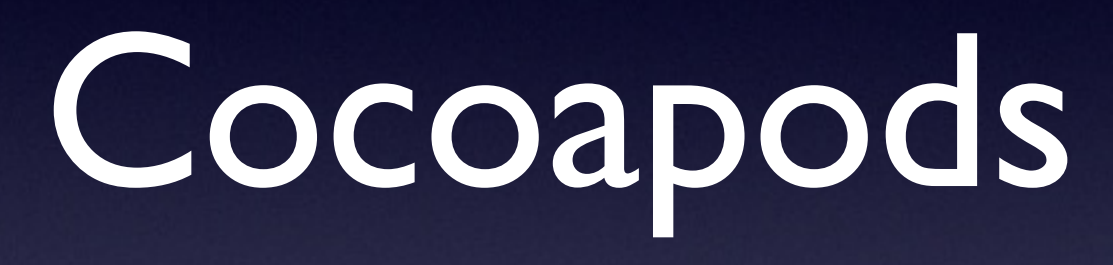

Pawel Dudek

## How can we manage dependencies in Cocoa?

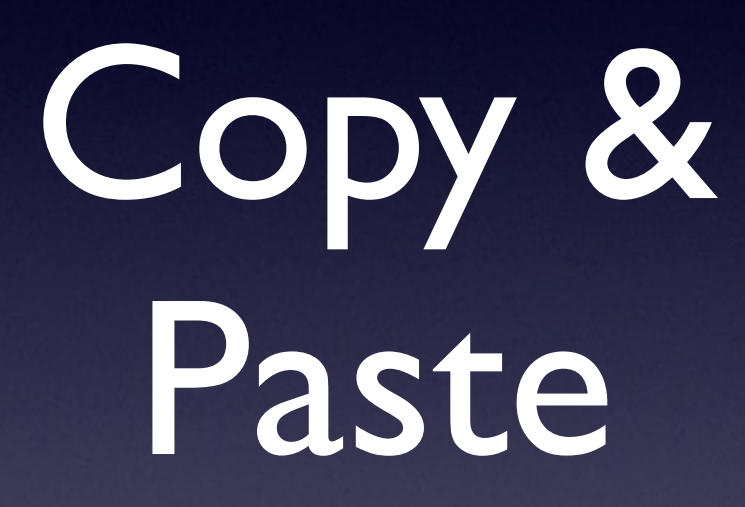

#### Submodules

# Copy & Paste

1.Copy & Paste files 2.Add other linker flags 3.Add ARC flags 4.Add frameworks 5.Add any other missing build settings 6.Add resources 7.Finally, use the component

# Copy & Paste Issues

- Issues with duplicate symbols
- **Really** hard to manage versions
- Missing other linker flags and build settings

• Missing resources

duplicate symbol \_OBJC\_IVAR\_\$\_AFQ /Users/eldudi/Library/Develop /Users/eldudi/Library/Develop duplicate symbol \_OBJC\_IVAR\_\$\_AFQ /Users/eldudi/Library/Develop /Users/eldudi/Library/Develop duplicate symbol \_AFQueryStringFr /Users/eldudi/Library/Develop /Users/eldudi/Library/Develop duplicate symbol AFQueryStringPa /Users/eldudi/Library/Develop /Users/eldudi/Library/Develop duplicate symbol \_AFQueryStringPa /Users/eldudi/Library/Develop /Users/eldudi/Library/Develop duplicate symbol OBJC IVAR \$ AFH /Users/eldudi/Library/Develop /Users/eldudi/Library/Develop duplicate symbol OBJC IVAR \$ AFH /Users/eldudi/Library/Develop /Users/eldudi/Library/Develop duplicate symbol OBJC IVAR \$ AFH

#### Submodules

- Issues with duplicate symbols
- Somewhat easier to manage versions (if they're properly tagged)
- Other linker flags
- And other build settings
- Resources

#### Submodules

1. Add submodule (and check it out) 2.Add source to project 3.Add ARC flags 4.Add frameworks 5.Add other linker flags 6.Add any other missing build settings 7.Fix duplicate symbols 8.Add resources 9.Finally, use the component

### This is all wrong.

### We are to build things.

## We are to deliver things.

### This is all just wasting our time.

#### Nanos gigantum humeris insidentes. Bernard of Chartres

Stand on the shoulders of giants. Bernard of Chartres

## Enter Cocoapods

# Cocoapods goals

- Make working with dependencies simple
- Improve library discoverability and engagement by providing an ecosystem that facilitates this

## Cocoapods advantages

- Automatically handle source code
- Automatically handle ARC
- Automatically handle frameworks
- Automatically handle builds settings
- Automatically handle resources
- Automatically handle dependencies

#### Cocoapods advantages

The responsibility for configuration requirements lie with the creator of component, not you.

## How can I install them?

#### gem install cocoapods

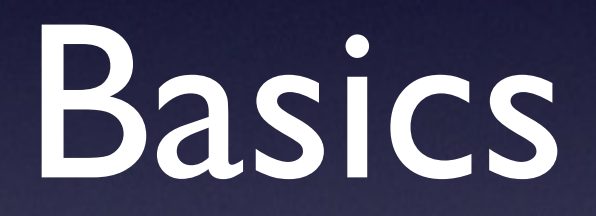

## How do Cocoapods work?

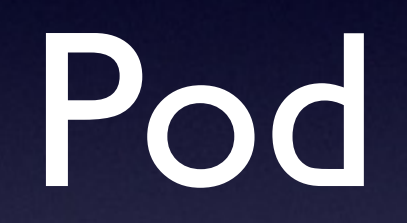

#### Single definition of a component

#### Pod

#### pod 'PBWebViewController'

List of dependencies

- Defines platform
- Defines project (optional)
- Defines dependencies
	- Defines specific version (will use latest if none provided)
- Multiple targets

```
platform :ios, '7.0' 
xcodeproj 'TwitterUserTimeline'
```

```
pod 'STTwitter' 
pod 'Mantle', '1.2'
```

```
target :cedar do 
   link_with 'TwitterUserTimelineSpecs' 
   pod 'Cedar' 
end
```
#### platform :ios, '7.0' - iOS Version xcodeproj 'TwitterUserTimeline'

pod 'STTwitter' pod 'Mantle', '1.2'

target :cedar do link\_with 'TwitterUserTimelineSpecs' pod 'Cedar' end

#### platform :ios, '7.0' xcodeproj 'TwitterUserTimeline'

pod 'STTwitter' pod 'Mantle', '1.2'

Project

target :cedar do link\_with 'TwitterUserTimelineSpecs' pod 'Cedar' end

#### platform :ios, '7.0' xcodeproj 'TwitterUserTimeline'

pod 'STTwitter' pod 'Mantle', '1.2'

Dependencies

target :cedar do link\_with 'TwitterUserTimelineSpecs' pod 'Cedar' end

platform :ios, '7.0' xcodeproj 'TwitterUserTimeline' pod 'STTwitter' pod 'Mantle', '1.2' target :cedar do link\_with 'TwitterUserTimelineSpecs' pod 'Cedar' end Exclusive target

platform :ios, '7.0' xcodeproj 'TwitterUserTimeline' pod 'STTwitter' pod 'Mantle', '1.2' target name target :cedar do link\_with 'TwitterUserTimelineSpecs' pod 'Cedar' end Exclusive

platform :ios, '7.0' xcodeproj 'TwitterUserTimeline'

```
pod 'STTwitter' 
pod 'Mantle', '1.2'
```
target :cedar do link\_with 'TwitterUserTimelineSpecs' pod 'Cedar' Exclusive pod end

#### Semantic versioning

Dependencies use semantic versioning

## Semantic versioning  $<$ major>. $<$ minor>. $<$ patch> 1.3.3

## Resolving and installing dependencies

Dependencies are located at a git repo Installing pods pod install

## What happens when I install pods?

- Resolve dependencies from Podfile
- Take an .xcodeproj as a start
- Generate .xcconfing files and attaches them to your project
- Generate another .xcoproject with static library from defined dependencies

## What happens when I install pods?

- Generate an .xcworkspace with your project and generated .xcodeproject
- Add a dependency on the generated project results to your targets
- Lock used versions in Podfile.lock

#### What is Podfile.lock?

Next time pod install is called Podfile.lock defines which versions should be used

### Updating pods pod update

## pod update

- **Ignores Podfile.lock**
- Will work as 'pod install' without a Podfile.lock

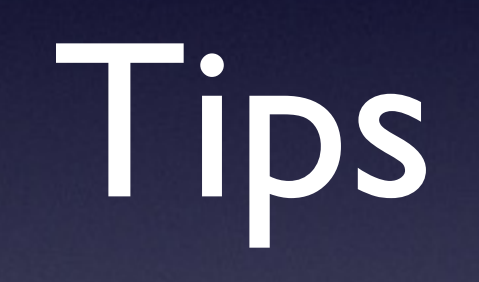

## Cleaning up By wiping whole Cocoapods caches

rm -rf Pods/ rm -rf ~/Library/Caches/ CocoaPods/Git/  $r$ m -rf  $\sim$ /Library/Caches/ CocoaPods/GitHub/  $rm -rf ~\sim/$ .cocoapods/

# Moving patch version

Will automatically update to new available patch version

pod 'Mantle', '~> 1.2.0'

## Ignoring warnings from pods

inhibit\_all\_warnings!

## Acknowledgements

#### Acknowledgements

Automatically generated by Cocoapods

#### Fun stuff

## Your own pod

# What you'll need

- Cocoapods installed
- **Something you can share**
- .podspec
- And you're all set!

## Your own Cocoapods Pod spec

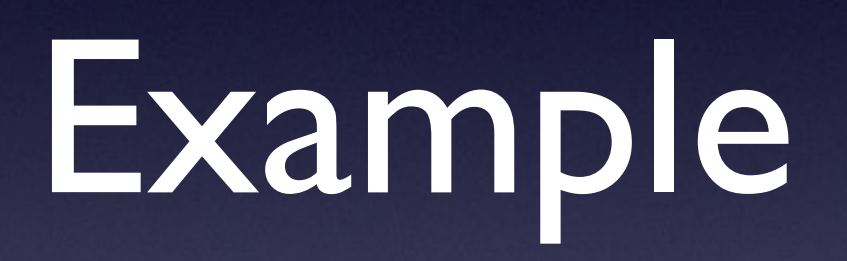

Linting a pod pod spec lint

### Deploying a pod pod trunk push

#### And you're done!

Your pod is available to everyone in the world!

# Using Cocoapods for in-house components

# What you'll need

- Cocoapods installed
- Designated git repo for specs definitions
- And you're all set!

## Things you'll have to do first

- Add your own specs repo to local cocoapods repo list
- Push the podspec to your repository

## Adding custom specs repo

pod repo add <repo\_name> <repo\_address>

## Pushing to Cocoapods specs repo

pod repo push <repo\_name>

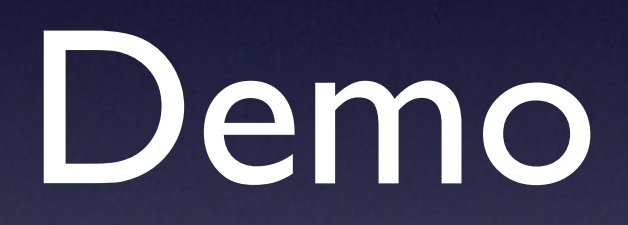

### Resources & Contact

#### github.com/paweldudek Code Examples

@eldudi pawel@dudek.mobi **Contact**